**PGS.MD1**

Copyright © 1994 Soft-Logik Publishing Corporation

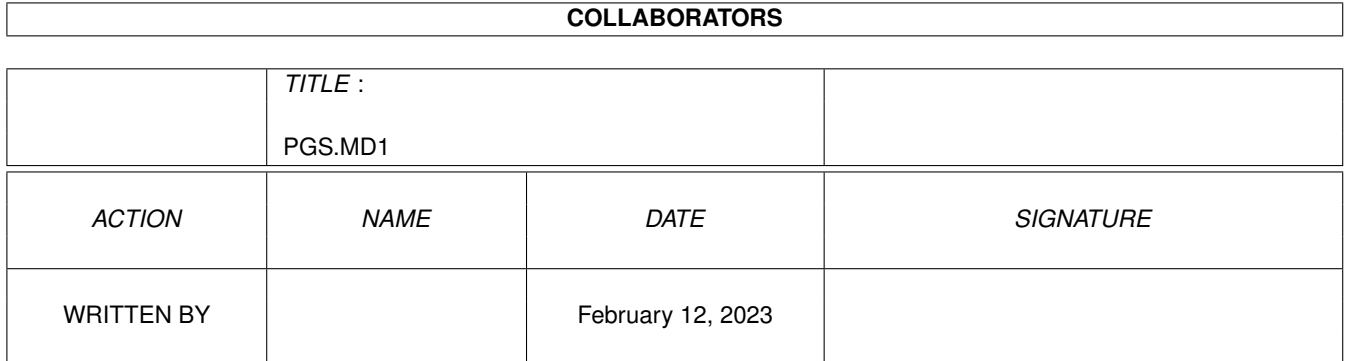

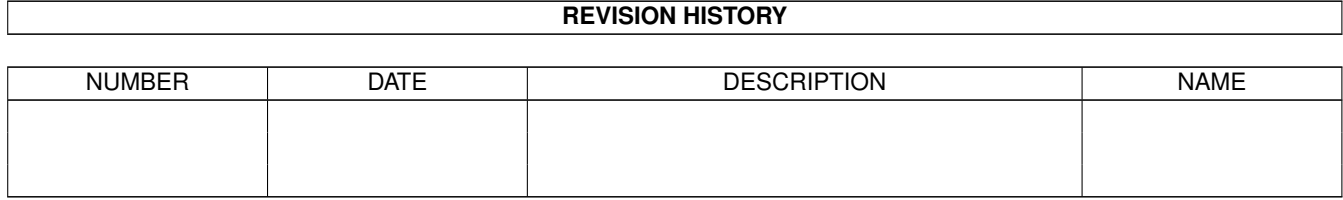

# **Contents**

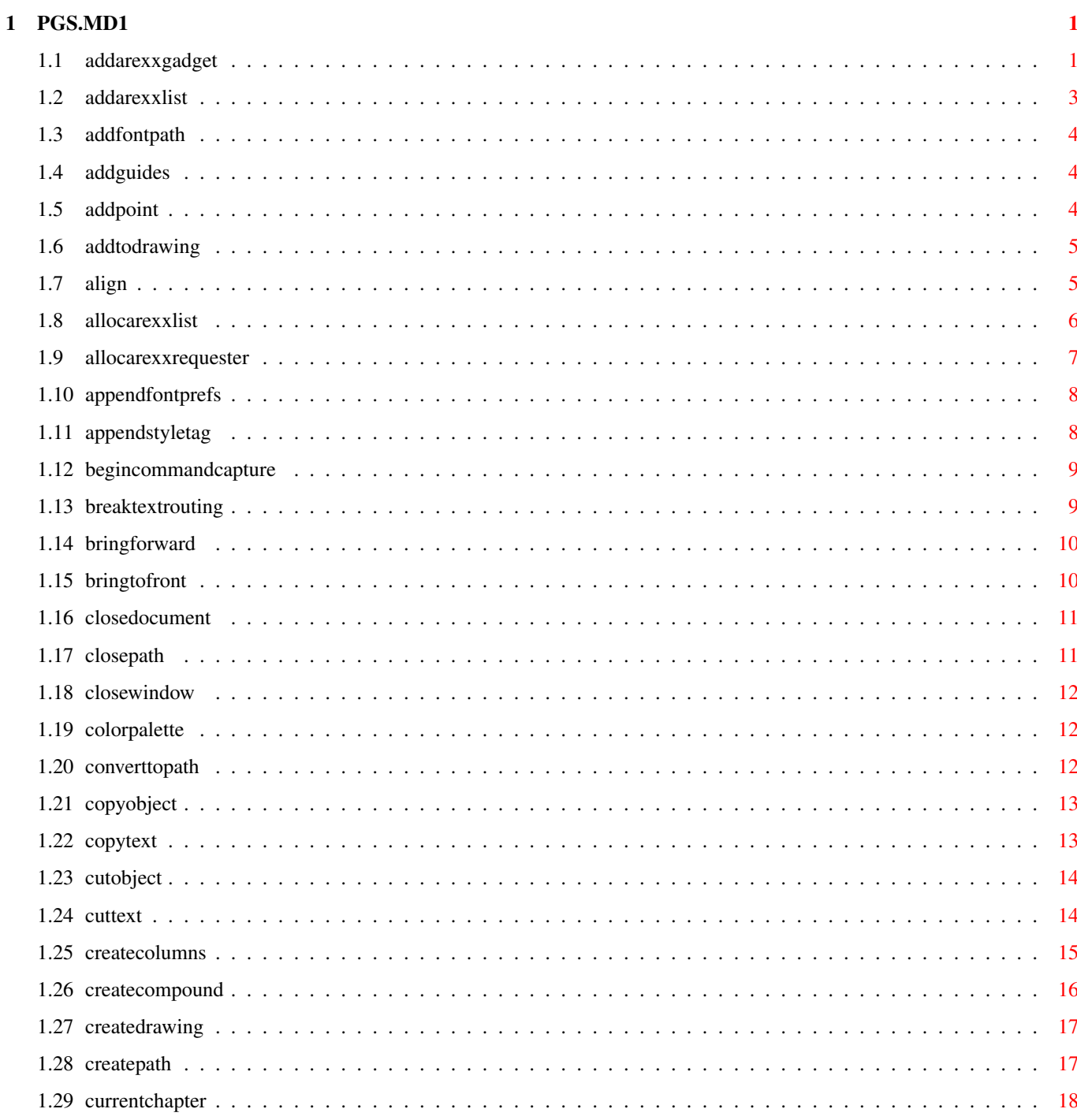

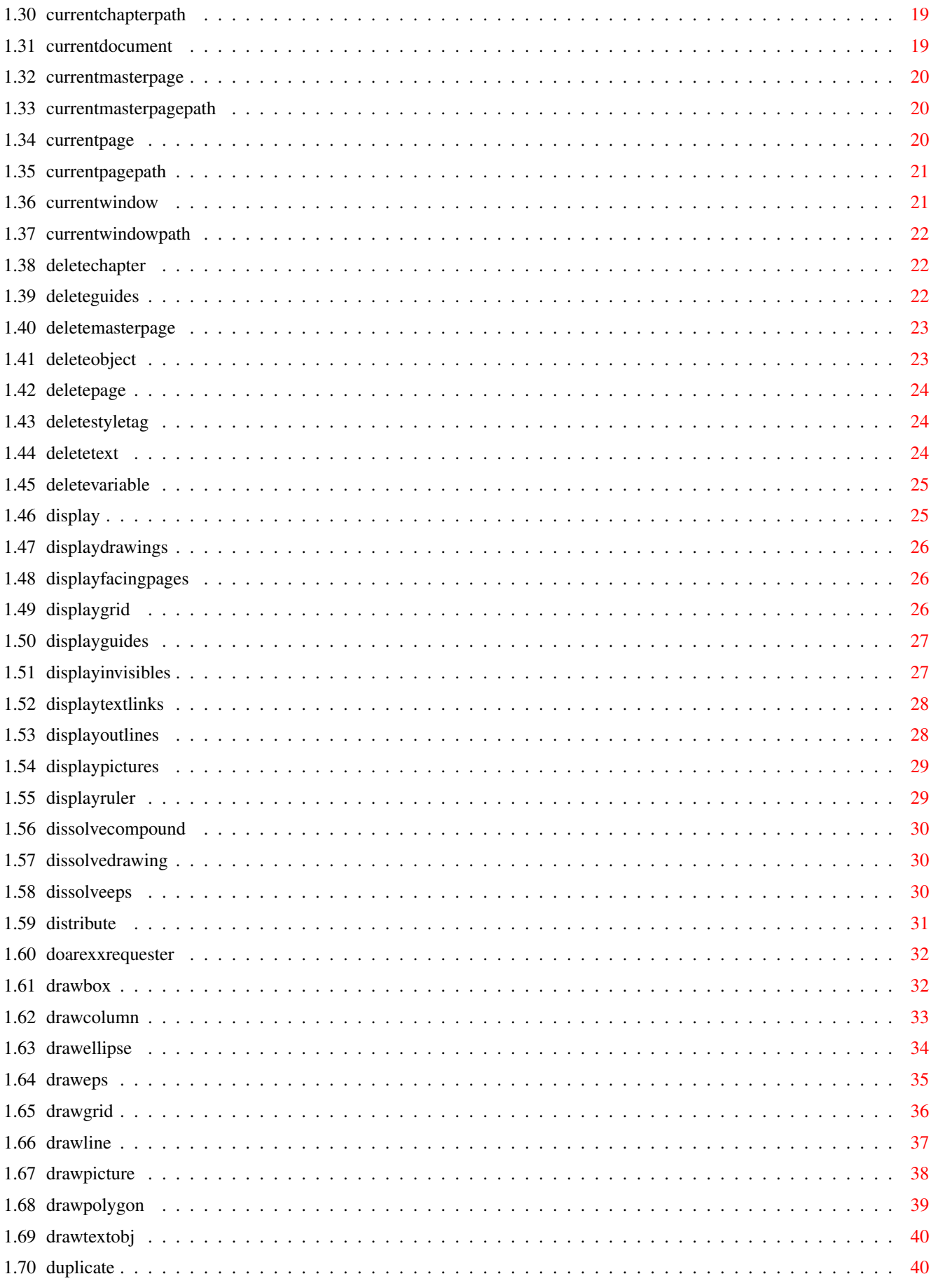

# <span id="page-5-0"></span>**Chapter 1**

# **PGS.MD1**

# <span id="page-5-1"></span>**1.1 addarexxgadget**

ADDAREXXGADGET

External macros only!

- Purpose: Adds a gadget to a requester and returns the gadget handle to RESULT. The requester must already be allocated.
- Syntax: addarexxgadget <reqhandle/I type/S left/I top/I width/I> [LABEL name/S] [LABELPOS <LEFT|RIGHT|ABOVE|ABOVELEFT|ABOVERIGHT| BELOW|BELOWLEFT|BELOWRIGHT|CENTER|CENTERLEFT|CENTERRIGHT|LEFTABOVE| LEFTBELOW|RIGHTABOVE|RIGHTBELOW>] plus gadget specific parameters...

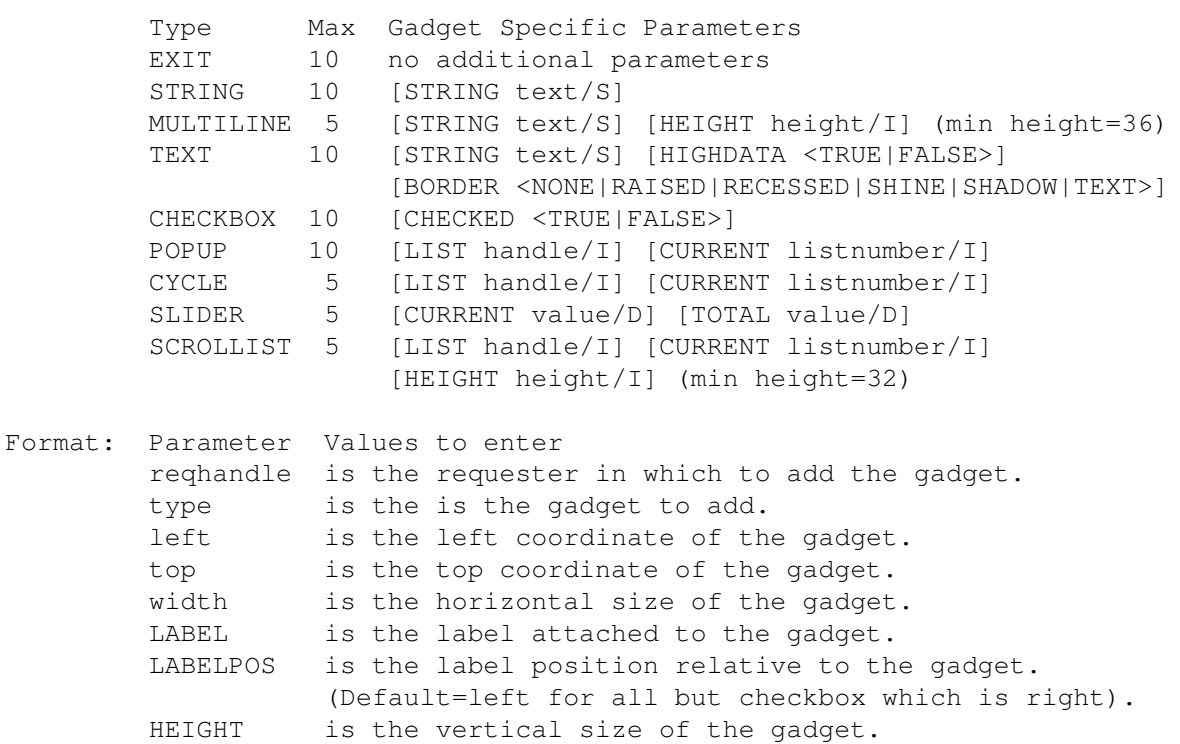

HIGHDATA makes the text the highlight color (white). BORDER is the border type.

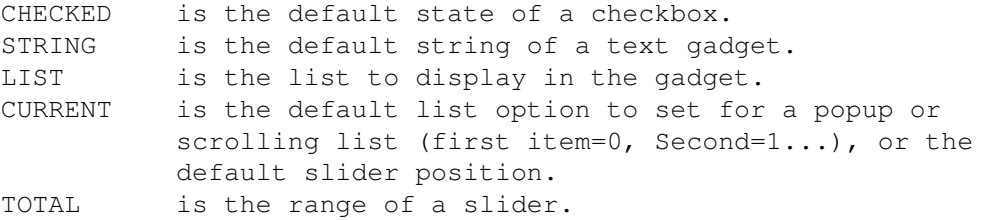

- Result: The handle (identification number) of the new gadget is returned to the RESULT variable. The handle is required in order to set the gadget options later.
- Notes: The width and position of gadgets does not include the label. Labels are independent of the size of the gadget and are always positioned to the left of the gadget. In addition, labels are offset from the gadget by 4 pixels. For example, if you wanted to place a popup with a label of "Name" set 12 pixels from the left edge of the requester, you would need to set the gadget's left coordinate to 48 pixels (12 pixels + 4 pixels separation + 4 characters  $*$  8 pixels per character). If you just specified 12 pixels, the label would be outside of the requester.

The height of gadgets other than those with Height parameters is always 14 except for checkboxes which are 11.

Gadgets default to hidden due to the way ARexx requesters are created. Thus you will normally need to set hidden to true for most gadgets.

There is a maximum number of each type of gadget which can be added to a requester. See the 'Max' allowed list above.

The first exit gadget added is always the default gadget. Label position is not applicable to exit gadgets since the label is centered on the gadget.

There are several types of text gadgets. A 'string' gadget is an editable text gadget. A 'multiline' text gadget is one with a scrollbar in which you can type several lines of text. A 'text' gadget is a non-editable text gadget.

Precede the character to underscore as a bound keyboard equivalent in the label name. For example, "\_Ok" would make "O" the keyboard shortcut for the "Ok" gadget.

Example: addarexxgadget reqhandle exit 16 114 70 hidden false label 'Cancel' Cancel=RESULT

> addarexxgadget reqhandle scrollist 16 8 90 hidden false height 72 Fonts=RESULT

addarexxgadget TestReq cycle 124 52 200 hidden falselabel 'Choices' Choices=RESULT

See also

ADDAREXXLIST Adds an item to a list. ALLOCAREXXLIST Allocates a list.

ALLOCAREXXREQUESTER Allocates a requester.

DOAREXXREQUESTER Opens a requester. FREEAREXXLIST Unallocates an arexx list. FREEAREXXREQUESTER Unallocates a requester. GETAREXXGADGET Gets the final status of a gadget. SETAREXXGADGET Sets a gadget.

Command Format

# <span id="page-7-0"></span>**1.2 addarexxlist**

#### ADDAREXXLIST

External macros only!

Purpose: Adds an item to an allocated list.

Syntax: addarexxlist <listhandle/S item/S>

Format: Parameter Values to enter listhandle is the list to which to add the item. item is the item to add.

Note: The first item added to a list is item 0, the second is item 1...

There is no limit to the number of items in a list.

Example: addarexxlist choices 'First choice'

See also

ADDAREXXGADGET Adds a gadget.

ALLOCAREXXLIST Allocates a list.

ALLOCAREXXREQUESTER Allocates a requester.

DOAREXXREQUESTER Opens a requester. GETAREXXGADGET Gets the final status of a gadget. FREEAREXXLIST Unallocates an arexx list.

FREEAREXXREQUESTER Unallocates a requester. SETAREXXGADGET Sets a gadget.

Command Format

## <span id="page-8-0"></span>**1.3 addfontpath**

ADDFONTPATH

- Purpose: This appends a font directory path to the list of font paths added in the Font Preferences requester.
- Syntax: addfontpath <filepath/F>
- Format: Parameter Values to enter filepath is the filepath of the font path to load.
- Example: addfontpath 'Fonts:\_Bullet\_Outlines' addfontpath 'work:psfonts/AdobeFonts'

Command Format

# <span id="page-8-1"></span>**1.4 addguides**

ADDGUIDES

Purpose: Adds guide(s) to a master page.

- Syntax: addguides [HORIZONTAL | VERTICAL] <AT {position/D}> [MPG name/S]
- Format: Parameter Values to enter HORIZONTAL specifies horizontal guides. VERTICAL specifies vertical guides. AT are the position(s) of the guide(s) to add. MPG is the master page name and side.

Example: addguides vertical at 2.5 mpg left

See also SETGUIDES and DELETEGUIDES .

Command Format DOCUMENT, CHAPTER, WINDOW, PAGE, MASTERPAGE, MPG, STYLETAG & ARTICLE

#### <span id="page-8-2"></span>**1.5 addpoint**

ADDPOINT

Purpose: Adds a point to a selected path.

Syntax: addpoint <[MOVETO pointx/D pointy/D] | [LINETO pointx/D pointy/D] | [CURVETO curvex1/D curvey1/D curvex2/D curvey2/D pointx/D pointy/D] | [ARCTO centerx/D centery/D radiusx/D radiusy/D startangle/A endangle/A slantangle/A twistangle/A] | [ARCNTO centerx/D centery/D radiusx/D radiusy/D startangle/A

```
endangle/A slantangle/A twistangle/A] |
         [CLOSEPATH]> [PAGE number/S | WINDOW name/S | OBJECTID number/I]
Format: Parameter Values to enter
        MOVETO starts a new subpath within the path.
        LINETO draws a line to the point.
        CURVETO draws a bézier curve to the point.
         ARCTO draws an arc counterclockwise to the point.
         ARCNTO draws an arc clockwise to the point.
        CLOSEPATH closes the open path.
        PAGE is the page number. (Default=current)
        WINDOW is the window name. (Default=current)
        OBJECTID is the number of the object to manipulate.
Example: addpoint lineto 5.1 6.25
        addpoint moveto 1.6 7.3
        addpoint arcto 0.5 7.3 1.2 1.65 25 93
        addpoint closepath page 'project.doc~8'
 Command Format
Object ID numbers
DOCUMENT, CHAPTER, WINDOW, PAGE, MASTERPAGE, MPG, STYLETAG & ARTICLE
```
# <span id="page-9-0"></span>**1.6 addtodrawing**

ADDTODRAWING

Purpose: Adds all selected objects to the bottom-most selected drawing.

Syntax: addtodrawing [DOCUMENT name/S | WINDOW name/S]

Format: Parameter Values to enter DOCUMENT is the document name. (Default=current) WINDOW is the window name. (Default=current)

Example: addtodrawing 'Project.doc'

Command Format DOCUMENT, CHAPTER, WINDOW, PAGE, MASTERPAGE, MPG, STYLETAG & ARTICLE

### <span id="page-9-1"></span>**1.7 align**

ALIGN

Purpose: Aligns objects to each other, to the page or to a point.

- Syntax: align <[[LEFT | CENTER | RIGHT] [TOP | MIDDLE | BOTTOM]] | [AT pointx/D pointy/D | AT pointx/D | AT pointy/D | OFPAGE]> [DOCUMENT name/S | WINDOW name/S | OBJECTID number/I]
- Format: Parameter Values to enter LEFT vertically aligns to the left.

CENTER vertically aligns to the center. RIGHT vertically aligns to the right. TOP horizontally aligns to the top. MIDDLE horizontally aligns to the middle. BOTTOM horizontally aligns to the bottom. AT aligns to a point or axis. (Depends on CENTER/MIDDLE) OFPAGE aligns to the page. DOCUMENT is the document name. (Default=current) WINDOW is the window name. (Default=current) OBJECTID is the number of the object to manipulate. Example: align center at 5.5 document 'project.doc' align left top align at 5.5 6.5 Command Format Object ID numbers DOCUMENT, CHAPTER, WINDOW, PAGE, MASTERPAGE, MPG, STYLETAG & ARTICLE

## <span id="page-10-0"></span>**1.8 allocarexxlist**

#### ALLOCAREXXLIST

External macros only!

- Purpose: Allocates a list for a list gadget (scrolling list, popup or cycle). Returns the list handle to RESULT.
- Syntax: allocarexxlist (no parameters)
- Result: The handle (identification number) of the new list is returned to the RESULT variable. The handle is required in order to add items to the list, or to set the list for a gadget.
- Note: Lists are not part of requesters, so they can be allocated before allocating a requester, and can be set to more than one gadget. After a requester has closed, you can continue using the list in other requesters until you unallocate the list.
- Warning: You should always unallocate your list before exiting the script!
- Example: allocarexxlist listnumber=RESULT

allocarexxlist choices=RESULT

See also

ADDAREXXLIST Adds an item to a list.

ADDAREXXGADGET Adds a gadget.

ALLOCAREXXREQUESTER

Allocates a requester.

DOAREXXREQUESTER Opens a requester. FREEAREXXLIST Unallocates an arexx list. FREEAREXXREQUESTER Unallocates a requester. GETAREXXGADGET Gets the final status of a gadget. SETAREXXGADGET Sets a gadget.

Command Format

# <span id="page-11-0"></span>**1.9 allocarexxrequester**

ALLOCAREXXREQUESTER

External macros only!

- Purpose: Allocates a new requester which can be opened from an ARexx script. Returns the requester handle to RESULT.
- Syntax: allocarexxrequester <name/S width/I height/I>
- Format: Parameter Values to enter name is the title of the requester. width is the width of the requester in pixels. height is the height of the requester in pixels.
- Result: The handle (identification number) of the new requester is returned to the RESULT variable. The handle is required in order to add gadgets or use the requester.
- Notes: The width and height parameters do not take into account the requester borders and title bar; they are the inside measurements.

This command does not display the requester, but only allocates it. After allocating a requester, you can add gadgets to it and then display it. After you are done with a requester, you must unallocate the requester and any lists used in it.

- Warning: You should always unallocate your requester before exiting the script!
- Warning: Requester control commands are passed directly to the application library, as if PageStream itself was creating the requester and adding the gadgets. You are responsible to ensure that you do not add items to non-existant lists, or display unallocated requesters. Attempting to do something not allowed by these commands can cause a non-recoverable system error.
- Example: allocarexxrequester 'Test Requester' 400 220 reqhandle=RESULT

allocrequester 'Create Shadow' 300 119 ShadowReq=RESULT

See also ADDAREXXLIST Adds an item to a list. ALLOCAREXXLIST Allocates a list. ADDAREXXGADGET Adds a gadget. DOAREXXREQUESTER Opens a requester. FREEAREXXLIST Unallocates an arexx list. FREEAREXXREQUESTER Unallocates a requester. GETAREXXGADGET Gets the final status of a gadget. SETAREXXGADGET Sets a gadget.

Command Format

## <span id="page-12-0"></span>**1.10 appendfontprefs**

APPENDFONTPREFS

- Purpose: This loads a font prefs file and appends the font paths to those added in the Font Preferences requester.
- Syntax: appendfontprefs <FILE filepath/F | DEFAULT>
- Format: Parameter Values to enter FILE is the filename and path of the fontprefs file to load. DEFAULT appends the PageStream3.fontprefs file.
- Example: appendfontprefs file 'NewsletterFonts.fontprefs' appendfontprefs default

Command Format

# <span id="page-12-1"></span>**1.11 appendstyletag**

APPENDSTYLETAG

- Purpose: This loads a style tag file and appends its styles to those added in the applicable Style Tag requester.
- Syntax: appendstyletag <FILE filepath/F | ASK> [ALL | TEXT | PARAGRAPH | CHARACTER | OBJECT | COLOR] [STATUS | NOSTATUS] [DOCUMENT name/S | WINDOW name/S | CHAPTER name/S]

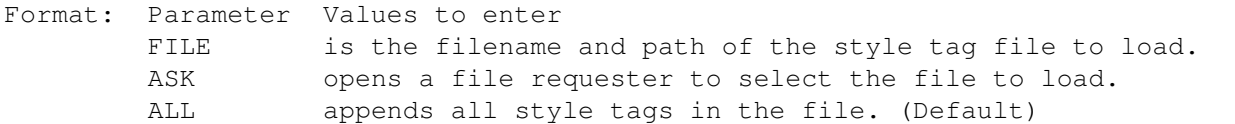

TEXT appends all text style tags in the file. PARAGRAPH appends paragraph style tags in the file. CHARACTER appends character style tags in the file. OBJECT appends object style tags in the file. COLOR appends color style tags (colors) in the file. STATUS displays a status indicator while loading. NOSTATUS does not display a status indicator. (Default) DOCUMENT is the document name. (Default=current) WINDOW is the window name. (Default=current) CHAPTER is the document/chapter name. (Default=current) Notes: Style tag files are stored in IFF CTAG format, which is a subset of IFF CTXT, IFF ILUS and IFF DOC. You can load tags out of these files as well as out of CTAG files. Colors are stored as color style tags, so colors may be appended to the color palette with this command. Example: appendstyletag file 'Work:Documents/Newsletter.doc' text appendstyletag ask Command Format

DOCUMENT, CHAPTER, WINDOW, PAGE, MASTERPAGE, MPG, STYLETAG & ARTICLE

#### <span id="page-13-0"></span>**1.12 begincommandcapture**

BEGINCOMMANDCAPTURE

```
Purpose: Start buffering text commands. This is used to avoid a separate
        redraw for each text attribute application.
Syntax: begincommandcapture [DOCUMENT name/S | WINDOW name/S]
Format: Parameter Values to enter
        DOCUMENT is the document name. (Default=current)
        WINDOW is the window name. (Default=current)
Example: begincommandcapture
        begincommandcapture document 'project.doc'
See also endcommandcapture
Command Format
```
#### DOCUMENT, CHAPTER, WINDOW, PAGE, MASTERPAGE, MPG, STYLETAG & ARTICLE

#### <span id="page-13-1"></span>**1.13 breaktextrouting**

BREAKTEXTROUTING

```
Purpose: Breaks the text routing link(s) to and/or from the previous and
        next frames in a linked series.
```

```
Syntax: breaktextrouting [TOFRAME] [FROMFRAME]
        [DOCUMENT name/S | WINDOW name/S]
Format: Parameter Values to enter
        DOCUMENT is the document name. (Default=current)
        WINDOW is the window name. (Default=current)
Example: breaktextrouting toframe
Command Format
DOCUMENT, CHAPTER, WINDOW, PAGE, MASTERPAGE, MPG, STYLETAG & ARTICLE
```
### <span id="page-14-0"></span>**1.14 bringforward**

#### BRINGFORWARD

Purpose: Brings selected object(s) forward one level in the stack.

Syntax: bringforward [DOCUMENT name/S | WINDOW name/S | OBJECTID number/I]

```
Format: Parameter Values to enter
        DOCUMENT is the document name. (Default=current)
        WINDOW is the window name. (Default=current)
        OBJECTID is the number of the object to manipulate.
```
Example: bringforward bringforward document 'project.doc'

See also

BRINGTOFRONT

.

Command Format Object ID numbers DOCUMENT, CHAPTER, WINDOW, PAGE, MASTERPAGE, MPG, STYLETAG & ARTICLE

#### <span id="page-14-1"></span>**1.15 bringtofront**

#### BRINGTOFRONT

Purpose: Brings selected object(s) forward to the top of the stack. Syntax: bringtofront [DOCUMENT name/S | WINDOW name/S | OBJECTID number/I] Format: Parameter Values to enter DOCUMENT is the document name. (Default=current) WINDOW is the window name. (Default=current) OBJECTID is the number of the object to manipulate.

Example: bringtofront bringtofront document 'project.doc' See also BRINGFORWARD Command Format Object ID numbers DOCUMENT, CHAPTER, WINDOW, PAGE, MASTERPAGE, MPG, STYLETAG & ARTICLE

#### <span id="page-15-0"></span>**1.16 closedocument**

#### CLOSEDOCUMENT

Purpose: Close an open document.

- Syntax: closedocument [FORCE | ALERT | QUIET] [DOCUMENT name/S | WINDOW name/S]
- Format: Parameter Values to enter FORCE ignores the saved status of the document. ALERT opens an alert requester if the document has been changed. QUIET ignores the saved status of the document but returns an error if the document has been changed. (Default) DOCUMENT is the document name. (Default=current) WINDOW is the window name. (Default=current)
- Notes: This command closes all open views of the document. To close a single view of a document, use the CLOSEWINDOW command.

Example: closedocument force document 'project.doc'

Command Format DOCUMENT, CHAPTER, WINDOW, PAGE, MASTERPAGE, MPG, STYLETAG & ARTICLE

# <span id="page-15-1"></span>**1.17 closepath**

CLOSEPATH

Purpose: Closes the selected open polygon paths. Syntax: closepath [PAGE number/S | WINDOW name/S | OBJECTID number/I] Format: Parameter Values to enter PAGE is the page name. (Default=current) WINDOW is the window name. (Default=current) OBJECTID is the number of the object to manipulate. Example: closepath page 'project.doc~6' Command Format Object ID numbers DOCUMENT, CHAPTER, WINDOW, PAGE, MASTERPAGE, MPG, STYLETAG & ARTICLE

#### <span id="page-16-0"></span>**1.18 closewindow**

#### CLOSEWINDOW

Purpose: Close an open window.

- Syntax: closewindow [WINDOW name/S]
- Format: Parameter Values to enter WINDOW is the window name. (Default=current)
- Note: This command closes a single view of the document. To close all open views of a document, use the CLOSEDOCUMENT command.

Example: closewindow force window 'Untitled Document.1~View.1'

Command Format DOCUMENT, CHAPTER, WINDOW, PAGE, MASTERPAGE, MPG, STYLETAG & ARTICLE

# <span id="page-16-1"></span>**1.19 colorpalette**

COLORPALETTE

Purpose: Displays the color palette.

Syntax: colorpalette [SHOW | HIDE | TOGGLE] [AT pointx/I pointy/I] [SIZE width/I height/I] [SAVE]

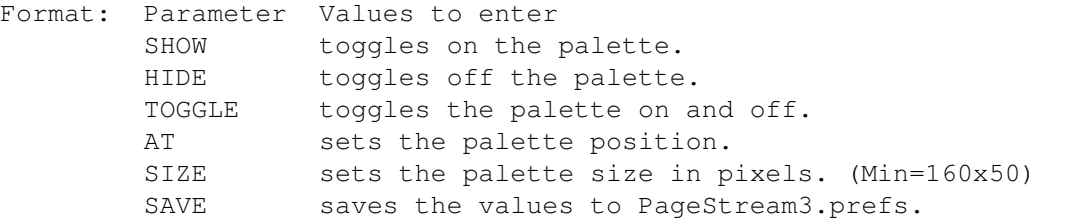

- Note: The TOGGLE parameter may not be used in conjunction with the SAVE parameter.
- Example: colorpalette toggle colorpalette show at 500 300 size 180 172 save colorpalette hide

Command Format

#### <span id="page-16-2"></span>**1.20 converttopath**

CONVERTTOPATH

Purpose: Converts an object to a path.

Syntax: converttopath [DOCUMENT name/S | WINDOW name/S | OBJECTID number/I] Format: Parameter Values to enter DOCUMENT is the document name. (Default=current) WINDOW is the window name. (Default=current) OBJECTID is the number of the object to manipulate. Example: converttopath converttopath window 'Untitled Document.1~View.1'

\*\* currently broken

Command Format Object ID numbers DOCUMENT, CHAPTER, WINDOW, PAGE, MASTERPAGE, MPG, STYLETAG & ARTICLE

# <span id="page-17-0"></span>**1.21 copyobject**

COPYOBJECT

Purpose: Copies the selected object(s) to the clipboard.

- Syntax: copyobject [STATUS | NOSTATUS] [DOCUMENT name/S | WINDOW name/S | OBJECTID number/I]
- Format: Parameter Values to enter STATUS displays a status indicator while copying. NOSTATUS does not display a status indicator. (Default) DOCUMENT is the document name. (Default=current) WINDOW is the window name. (Default=current) OBJECTID is the number of the object to copy.
- Example: copyobject copyobject status document 'project.doc'

See also

CUTOBJECT and PASTEOBJECT.

Command Format Object ID numbers DOCUMENT, CHAPTER, WINDOW, PAGE, MASTERPAGE, MPG, STYLETAG & ARTICLE

#### <span id="page-17-1"></span>**1.22 copytext**

#### COPYTEXT

Purpose: Copies the selected text to the clipboard.

Syntax: copytext [STATUS | NOSTATUS] [DOCUMENT name/S | WINDOW name/S]

Format: Parameter Values to enter STATUS displays a status indicator while copying. NOSTATUS does not display a status indicator. (Default) DOCUMENT is the document name. (Default=current) WINDOW is the window name. (Default=current) Example: copytext copytext status document 'project.doc'

See also

CUTTEXT and PASTETEXT.

Command Format DOCUMENT, CHAPTER, WINDOW, PAGE, MASTERPAGE, MPG, STYLETAG & ARTICLE

# <span id="page-18-0"></span>**1.23 cutobject**

#### CUTOBJECT

Purpose: Cuts the selected object(s) to the clipboard.

- Syntax: cutobject [STATUS | NOSTATUS] [DOCUMENT name/S | WINDOW name/S | OBJECTID number/I]
- Format: Parameter Values to enter STATUS displays a status indicator while cutting. NOSTATUS does not display a status indicator. (Default) DOCUMENT is the document name. (Default=current) WINDOW is the window name. (Default=current) OBJECTID is the number of the object to cut.
- Example: cutobject cutobject status document 'project.doc'
- See also

COPYOBJECT

,

DELETEOBJECT and PASTEOBJECT.

Command Format Object ID numbers DOCUMENT, CHAPTER, WINDOW, PAGE, MASTERPAGE, MPG, STYLETAG & ARTICLE

# <span id="page-18-1"></span>**1.24 cuttext**

#### CUTTEXT

Purpose: Cuts the selected text to the clipboard.

Syntax: cuttext [STATUS | NOSTATUS] [DOCUMENT name/S | WINDOW name/S]

Format: Parameter Values to enter STATUS displays a status indicator while cutting. NOSTATUS does not display a status indicator. (Default) DOCUMENT is the document name. (Default=current) WINDOW is the window name. (Default=current) Example: cuttext

cuttext status document 'project.doc'

See also

COPYTEXT

, DELETETEXT and PASTETEXT.

Command Format DOCUMENT, CHAPTER, WINDOW, PAGE, MASTERPAGE, MPG, STYLETAG & ARTICLE

#### <span id="page-19-0"></span>**1.25 createcolumns**

#### CREATECOLUMNS

- Purpose: Draws new text column frames on a range of pages with one or more columns in them.
- Syntax: createcolumns [DEFAULT | MARGINS inside/D top/D outside/D bottom/D] [COLUMNS number/I] [GUTTER space/D] [LINKED | UNLINKED] [ROTATE angle/A | SKEW slantangle/A twistangle/A | SLANT angle/A | TWIST angle/A] [ABOUT pointx/D pointy/D | ABOUTCENTER] [CONSTRAIN | FREE] [PRINT | NOPRINT] [INFRONT | INBACK] [PAGE number/s | WINDOW name/S] [TO number/s]
- Format: Parameter Values to enter DEFAULT creates frames matching the page guides. (Default) MARGINS is the coordinates of the frames to create. COLUMNS is the number of columns in the frame. (Default=1) GUTTER is the space between columns. (Default=0) LINKED links the frames from page to page. UNLINKED does not link the frames. ROTATE is the rotation angle. (Default=0) SKEW is the slant and twist angle. (Default=0) SLANT is the slant angle. (Default=0) TWIST is the twist angle. (Default=0) ABOUT is the rotation point. ABOUTCENTER rotates around its center. (Default) CONSTRAIN toggles on the resizing constraint. FREE toggles off the resizing constraint. (Default) PRINT toggles on the print flag. (Default) NOPRINT toggles off the print flag. INFRONT creates at the top of the stack. (Default) INBACK creates at the bottom of the stack. PAGE is the page number. (Default=current) WINDOW is the window name. (Default=current) TO is the number of the last page in the range.

(Default=same as PAGE)

Notes: Use the DRAWCOLUMN command to draw a single column on one page and to draw a fixed size column. Use the CREATECOLUMNS command to draw columns on more than one page, and to draw columns relative to the page size.

Example: createcolumns default columns 2 gutter 0.25 column to 12 createcolumns margin 1 1.25 0.75 1 page 5 to 15 createcolumns default rotate 45 inback page 'project.doc~8'

Command Format

DOCUMENT, CHAPTER, WINDOW, PAGE, MASTERPAGE, MPG, STYLETAG & ARTICLE

#### <span id="page-20-0"></span>**1.26 createcompound**

CREATECOMPOUND

Purpose: Merges the selected shapes together to create a compound object.

Syntax: createcompound [POSITION left/D top/D right/D bottom/D] [CONTENTOFFSET offsetx/D offsety/D] [CONTENTSCALE scalex/P scaley/P] [ROTATE angle/A | SKEW slantangle/A twistangle/A | SLANT angle/A | TWIST angle/A] [ABOUT pointx/D pointy/D | ABOUTCENTER] [CONSTRAIN | FREE] [PRINT | NOPRINT] [INFRONT | INBACK | BEST] [DOCUMENT name/S | WINDOW name/S]

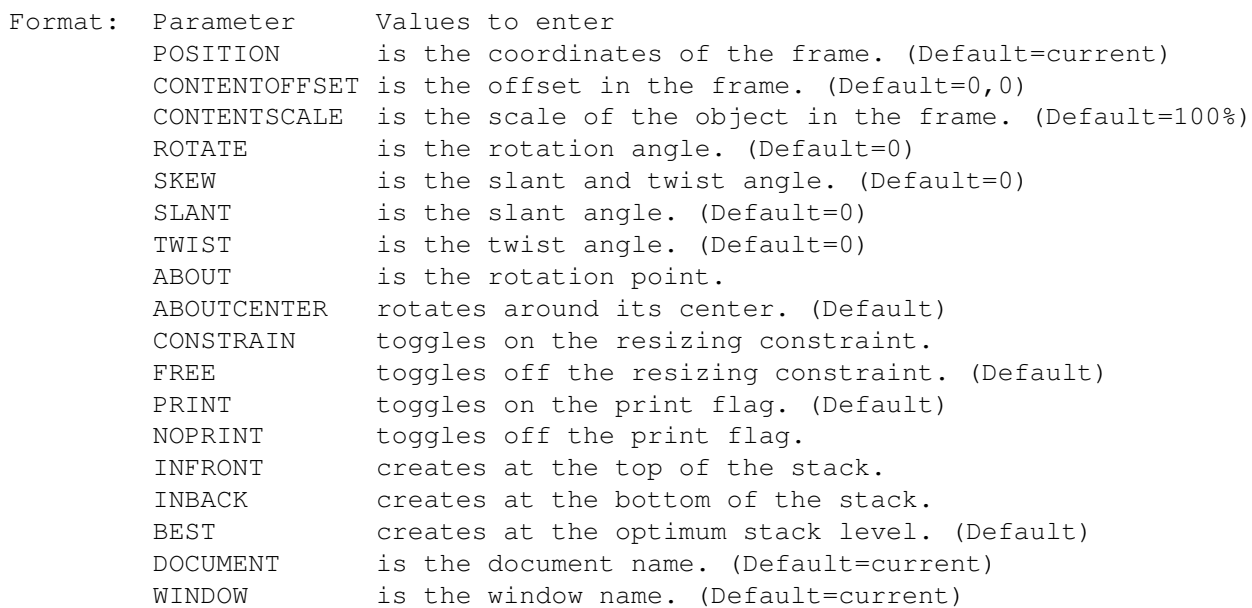

Result: The identification number (handle) of the new object is returned to the RESULT variable.

Example: createcompound

createcompound position 1.5 2.5 3.25 6.457 contentscale 80.5 constrain

Command Format Object ID numbers DOCUMENT, CHAPTER, WINDOW, PAGE, MASTERPAGE, MPG, STYLETAG & ARTICLE

## <span id="page-21-0"></span>**1.27 createdrawing**

```
CREATEDRAWING
```
Purpose: Creates a new drawing.

Syntax: createdrawing [POSITION left/D top/D right/D bottom/D] [CONTENTOFFSET offsetx/D offsety/D] [CONTENTSCALE scalex/P scaley/P] [ROTATE angle/A | SKEW slantangle/A twistangle/A | SLANT angle/A | TWIST angle/A] [ABOUT pointx/D pointy/D | ABOUTCENTER] [CONSTRAIN | FREE] [PRINT | NOPRINT] [INFRONT | INBACK | BEST] [DOCUMENT name/S | WINDOW name/S]

Format: Parameter Values to enter POSITION is the coordinates of the frame. (Default=current) CONTENTOFFSET is the offset in the frame. (Default= $0,0$ ) CONTENTSCALE is the scale of the object in the frame. (Default=100%) ROTATE is the rotation angle. (Default=0) SKEW is the slant and twist angle. (Default=0) SLANT is the slant angle. (Default=0) TWIST is the twist angle. (Default=0) ABOUT is the rotation point. ABOUTCENTER rotates around its center. (Default) CONSTRAIN toggles on the resizing constraint. FREE toggles off the resizing constraint. (Default) PRINT toggles on the print flag. (Default) NOPRINT toggles off the print flag. INFRONT creates at the top of the stack. INBACK creates at the bottom of the stack. BEST creates at the optimum stack level. (Default) DOCUMENT is the document name. (Default=current) WINDOW is the window name. (Default=current)

Result: The identification number (handle) of the new object is returned to the RESULT variable.

Example: createdrawing createdrawing position 1.5 2.5 3.25 6.457 contentscale 80.5 constrain

Command Format Object ID numbers DOCUMENT, CHAPTER, WINDOW, PAGE, MASTERPAGE, MPG, STYLETAG & ARTICLE

#### <span id="page-21-1"></span>**1.28 createpath**

#### CREATEPATH

Purpose: Starts a new path.

- Syntax: createpath <left/D top/D right/D bottom/D> [ROTATE angle/A | SKEW slantangle/A twistangle/A | SLANT angle/A | TWIST angle/A] [ABOUT pointx/D pointy/D | ABOUTCENTER] [CONSTRAIN | FREE] [PRINT | NOPRINT] [INFRONT | INBACK] [PAGE number/S | WINDOW name/S]
- Format: Parameter Values to enter left... is the coordinates of the object. ROTATE is the rotation angle. (Default=0) SKEW is the slant and twist angle. (Default=0)<br>SLANT is the slant angle. (Default=0) is the slant angle. (Default=0) TWIST is the twist angle. (Default=0) ABOUT is the rotation point. ABOUTCENTER rotates around its center. (Default) CONSTRAIN toggles on the resizing constraint. FREE toggles off the resizing constraint. (Default) PRINT toggles on the print flag. (Default) NOPRINT toggles off the print flag. INFRONT creates at the top of the stack. INBACK creates at the bottom of the stack. BEST creates at the optimum stack level. (Default) DOCUMENT is the document name. (Default=current) WINDOW is the window name. (Default=current)
- Result: The identification number (handle) of the new object is returned to the RESULT variable.

Example: createpath 1.5 2.5 3.25 6.457 scale 80.5 constrain

Command Format Object ID numbers DOCUMENT, CHAPTER, WINDOW, PAGE, MASTERPAGE, MPG, STYLETAG & ARTICLE

#### <span id="page-22-0"></span>**1.29 currentchapter**

CURRENTCHAPTER

External macros only! Purpose: Gets the name of the current chapter. Syntax: currentchapter [DOCUMENT name/S | WINDOW name/S] Format: Parameter Values to enter DOCUMENT is the document name. (Default=current) WINDOW is the window name. Result: The name is returned to RESULT.

Example: currentchapter  $\rightarrow$  will return the name of the current chapter  $\ast$ / chapname=result Command Format DOCUMENT, CHAPTER, WINDOW, PAGE, MASTERPAGE, MPG, STYLETAG & ARTICLE

# <span id="page-23-0"></span>**1.30 currentchapterpath**

CURRENTCHAPTERPATH

External macros only!

- Purpose: Gets the full path of the current chapter. The path is: documentname[:chaptername[:subchaptername]]
- Syntax: currentchapterpath [DOCUMENT name/S | WINDOW name/S]
- Format: Parameter Values to enter DOCUMENT is the document name. (Default=current) WINDOW is the window name.
- Result: The path is returned to RESULT.
- Example: currentchapterpath  $\rightarrow$  will return the path of the current chapter  $\ast$ / chappath=result

```
Command Format
DOCUMENT, CHAPTER, WINDOW, PAGE, MASTERPAGE, MPG, STYLETAG & ARTICLE
```
#### <span id="page-23-1"></span>**1.31 currentdocument**

CURRENTDOCUMENT

External macros only!

Purpose: Gets the name of the current document.

- Syntax: currentdocument [WINDOW name/S]
- Format: Parameter Values to enter WINDOW is the window name. (Default=current)
- Result: The name is returned to RESULT.
- Example: currentdocument  $\rightarrow$  will return the name of the current document  $\ast$ / docname=result

```
Command Format
DOCUMENT, CHAPTER, WINDOW, PAGE, MASTERPAGE, MPG, STYLETAG & ARTICLE
```
#### <span id="page-24-0"></span>**1.32 currentmasterpage**

CURRENTMASTERPAGE

External macros only!

Purpose: Gets the name of the current master page.

Syntax: currentmasterpage [DOCUMENT name/S | WINDOW name/S]

Format: Parameter Values to enter DOCUMENT is the document name. (Default=current) WINDOW is the window name.

Result: The name is returned to RESULT.

Example: currentmasterpage  $\rightarrow$  will return the name of the current master page  $*/$ pagenum=result

Command Format DOCUMENT, CHAPTER, WINDOW, PAGE, MASTERPAGE, MPG, STYLETAG & ARTICLE

#### <span id="page-24-1"></span>**1.33 currentmasterpagepath**

CURRENTMASTERPAGEPATH

External macros only!

- Purpose: Gets the full path of the current master page. The path is: [documentname[:chaptername[:subchaptername]~]masterpagename
- Syntax: currentmasterpagepath [DOCUMENT name/S | WINDOW name/S]
- Format: Parameter Values to enter DOCUMENT is the document name. (Default=current) WINDOW is the window name.
- Result: The path is returned to RESULT.
- Example: currentmasterpagepath /\* will return the path of the current master  $\leftrightarrow$ page \*/ mpagepath=result

Command Format DOCUMENT, CHAPTER, WINDOW, PAGE, MASTERPAGE, MPG, STYLETAG & ARTICLE

#### <span id="page-24-2"></span>**1.34 currentpage**

CURRENTPAGE

External macros only!

Purpose: Gets the number of the current page.

Syntax: currentpage [WINDOW name/S]

- Format: Parameter Values to enter PAGE is the page number. (Default=current) WINDOW is the window name.
- Result: The number is returned to RESULT.
- Example: currentpage  $/*$  will return the number of the current page  $*/$ pagenum=result

Command Format DOCUMENT, CHAPTER, WINDOW, PAGE, MASTERPAGE, MPG, STYLETAG & ARTICLE

## <span id="page-25-0"></span>**1.35 currentpagepath**

CURRENTPAGEPATH

External macros only!

Purpose: Gets the full path of the current page. The path is: [documentname[:chaptername[:subchaptername]~]pagenumber

Syntax: currentpagepath [WINDOW name/S]

- Format: Parameter Values to enter WINDOW is the window name. (Default=current)
- Result: The path is returned to RESULT.
- Example: currentpagepath  $\rightarrow$  will return the path of the current page  $*/$ pagepath=result

Command Format DOCUMENT, CHAPTER, WINDOW, PAGE, MASTERPAGE, MPG, STYLETAG & ARTICLE

#### <span id="page-25-1"></span>**1.36 currentwindow**

```
CURRENTWINDOW
External macros only!
Purpose: Gets the name of the current window.
Syntax: currentwindow
Format: Parameter Values to enter
        WINDOW is the window name. (Default=current)
Result: The name is returned to RESULT.
```
Example: currentwindow  $\rightarrow$  will return the name of the current window  $\ast$ / winname=result

Command Format

# <span id="page-26-0"></span>**1.37 currentwindowpath**

CURRENTWINDOWPATH

External macros only!

- Purpose: Gets the full path of the current window. The path is: [documentname~]windowname
- Syntax: currentwindowpath [WINDOW name/S]
- Format: Parameter Values to enter WINDOW is the window name. (Default=current)
- Result: The path is returned to RESULT.
- Example: currentwinpath  $\rightarrow$  will return the path of the current page  $\ast$ / winpath=result

Command Format DOCUMENT, CHAPTER, WINDOW, PAGE, MASTERPAGE, MPG, STYLETAG & ARTICLE

#### <span id="page-26-1"></span>**1.38 deletechapter**

```
DELETECHAPTER
Purpose: Deletes a chapter in a document.
Syntax: deletechapter [CHAPTER name/S | WINDOW name/S] [ALERT]
Format: Parameter Values to enter
        CHAPTER is the document/chapter name. (Default=current)
        WINDOW is the window name. (Default=current)
        ALERT opens an alert requester. (Default=off)
Example: deletechapter chapter 'DocumentName:Chapter 3 alert'
Command Format
DOCUMENT, CHAPTER, WINDOW, PAGE, MASTERPAGE, MPG, STYLETAG & ARTICLE
```
#### <span id="page-26-2"></span>**1.39 deleteguides**

#### DELETEGUIDES

Purpose: Deletes existing guide(s) from a master page.

```
Syntax: deleteguides [HORIZONTAL | VERTICAL] <AT {position/D>
         [MPG name//S]
```
Format: Parameter Values to enter HORIZONTAL specifies horizontal guides VERTICAL specifies vertical guides AT are the position(s) of the guide(s) to delete. MPG is the master page name and side.

Example: deleteguides vertical at 2.5 mpg left

See also

ADDGUIDES and SETGUIDES.

Command Format DOCUMENT, CHAPTER, WINDOW, PAGE, MASTERPAGE, MPG, STYLETAG & ARTICLE

#### <span id="page-27-0"></span>**1.40 deletemasterpage**

DELETEMASTERPAGE

Purpose: Delete an existing master page in a document or chapter.

Syntax: deletemasterpage [MASTERPAGE name/S]

Format: Parameter Values to enter MASTERPAGE is the master page name. (Default=current)

Example: deletemasterpage 'Two Column Master Page'

Command Format DOCUMENT, CHAPTER, WINDOW, PAGE, MASTERPAGE, MPG, STYLETAG & ARTICLE

## <span id="page-27-1"></span>**1.41 deleteobject**

#### DELETEOBJECT

Purpose: Deletes selected object(s). Syntax: deleteobject [DOCUMENT name/S | WINDOW name/S | OBJECTID number/I] Format: Parameter Values to enter DOCUMENT is the document name. (Default=current) WINDOW is the window name. (Default=current) OBJECTID is the number of the object to manipulate.

Example: deleteobject document 'project.doc' See also CUTOBJECT Command Format Object ID numbers DOCUMENT, CHAPTER, WINDOW, PAGE, MASTERPAGE, MPG, STYLETAG & ARTICLE

#### <span id="page-28-0"></span>**1.42 deletepage**

DELETEPAGE Purpose: Deletes page(s) in a document. Syntax: deletepage [PAGE number/S] [TO number/S] [ALERT] Format: Parameter Values to enter PAGE is the number of the first page to delete. (Default=current) TO is the number of the last page to delete. ALERT opens an alert requester. Example: deletepage page 5 to 7 deletepage page 'Project.doc~5' to 7 Command Format DOCUMENT, CHAPTER, WINDOW, PAGE, MASTERPAGE, MPG, STYLETAG & ARTICLE

#### <span id="page-28-1"></span>**1.43 deletestyletag**

NEWSTYLETAG Purpose: Deletes a style tag. Syntax: deletestyle <STYLETAG name/S> Format: Parameter Values to enter STYLETAG is the name of the style to delete. Example: deletestyletag styletag 'Body Text'

Command Format DOCUMENT, CHAPTER, WINDOW, PAGE, MASTERPAGE, MPG, STYLETAG & ARTICLE

# <span id="page-28-2"></span>**1.44 deletetext**

DELETETEXT

Purpose: Deletes selected text.

Syntax: deletetext [DOCUMENT name/S | WINDOW name/S] Format: Parameter Values to enter DOCUMENT is the document name. (Default=current) WINDOW is the window name. (Default=current) Example: delete document 'Project.Doc~9' See also CUTTEXT . Command Format

DOCUMENT, CHAPTER, WINDOW, PAGE, MASTERPAGE, MPG, STYLETAG & ARTICLE

#### <span id="page-29-0"></span>**1.45 deletevariable**

```
DELETEVARIABLE
```
Purpose: Deletes a user variable.

Syntax: deletevariable <STYLEVAR name/S>

Format: Parameter Values to enter STYLEVAR is the document/chapter/variable name. (Default=current)

Example: deletevariable stylevar MyBook.doc~author

Command Format DOCUMENT, CHAPTER, WINDOW, PAGE, MASTERPAGE, MPG, STYLETAG & ARTICLE

#### <span id="page-29-1"></span>**1.46 display**

DISPLAY

Purpose: Changes the page and scale displayed in an open window.

Syntax: display [PAGE [number/s | PREVIOUS] | MPG name/S] [SCALE <custom/P | FULLPAGE | FULLBLEED | FULLPAGEWIDTH | FULLBLEEDWIDTH | FULLPAGEHEIGHT | FULLBLEEDHEIGHT | PREVIOUS>] [OFFSET offsetx/D offsety/D] [WINDOW name/S]

```
Format: Parameter Values to enter
        PAGE is the page number to display.
        PREVIOUS displays the last page edited.
        MPG is the master page name and side to display.
        SCALE is the a predefined or custom view scale. (Default=current)
        PREVIOUS displays the last custom view scale.
        OFFSET is the page offset from the top left of the window.
                  (Default=current)
        WINDOW is the window name. (Default=current)
```
Example: display page 7 scale fullpage display page 'Project.doc~7' scale 117 offset 5.5 '-3' Command Format DOCUMENT, CHAPTER, WINDOW, PAGE, MASTERPAGE, MPG, STYLETAG & ARTICLE

#### <span id="page-30-0"></span>**1.47 displaydrawings**

DISPLAYDRAWINGS

Purpose: Changes the drawing display status. Syntax: displaydrawings <SHOW | HIDE | TOGGLE> [WINDOW name/S] Format: Parameter Values to enter SHOW displays drawings. HIDE displays a placement box for drawings. TOGGLE toggles the display of drawing on and off. WINDOW is the window name. (Default=current) Example: displaydrawings hide Command Format DOCUMENT, CHAPTER, WINDOW, PAGE, MASTERPAGE, MPG, STYLETAG & ARTICLE

#### <span id="page-30-1"></span>**1.48 displayfacingpages**

DISPLAYFACINGPAGES Purpose: Toggles the display of facing pages. Syntax: displayfacingpages <ON | OFF | TOGGLE> [WINDOW name/S] Format: Parameter Values to enter ON toggles facing pages on. OFF toggles facing pages off. TOGGLE toggles facing pages on and off. WINDOW is the window name. (Default=current) Example: displayfacingpages on Command Format DOCUMENT, CHAPTER, WINDOW, PAGE, MASTERPAGE, MPG, STYLETAG & ARTICLE

#### <span id="page-30-2"></span>**1.49 displaygrid**

DISPLAYGRID

Purpose: Changes the grid display status.

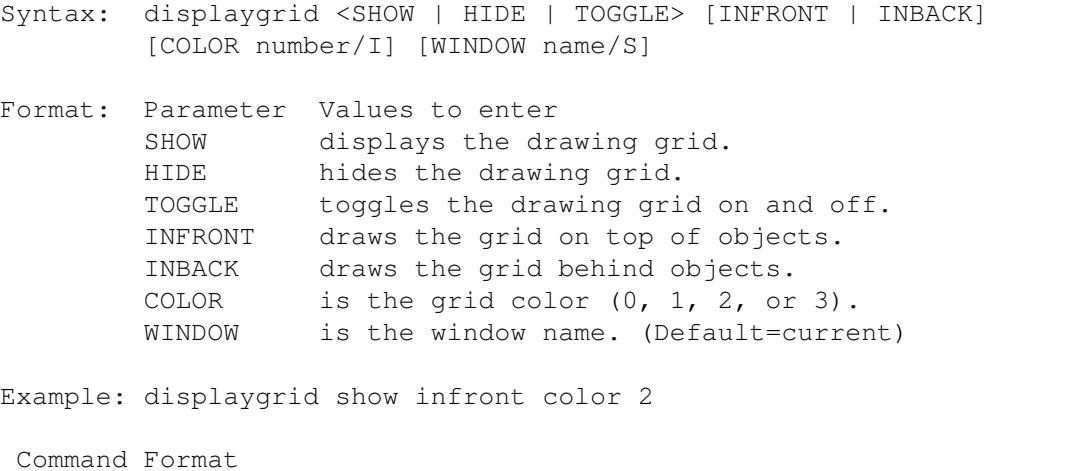

DOCUMENT, CHAPTER, WINDOW, PAGE, MASTERPAGE, MPG, STYLETAG & ARTICLE

# <span id="page-31-0"></span>**1.50 displayguides**

```
DISPLAYGUIDES
```
Purpose: Changes the guide display status.

```
Syntax: displayguides <SHOW | HIDE | TOGGLE> [INFRONT | INBACK]
         [COLOR number/I] [RULER <ON | OFF | TOGGLE>]
         [PAGE <ON | OFF | TOGGLE>] [WINDOW name/S]
```
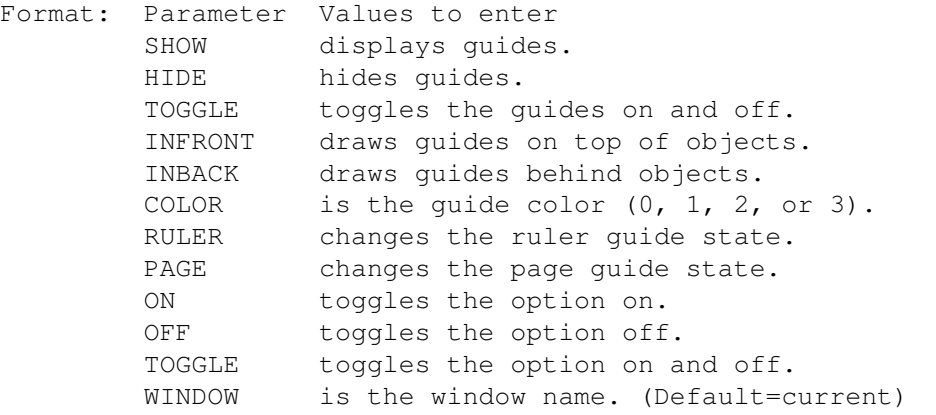

Example: displayguides show infront color 2 ruler on page toggle

Command Format DOCUMENT, CHAPTER, WINDOW, PAGE, MASTERPAGE, MPG, STYLETAG & ARTICLE

# <span id="page-31-1"></span>**1.51 displayinvisibles**

DISPLAYINVISIBLES

Purpose: Changes the invisible symbol display status.

Syntax: displayinvisibles [SHOW | HIDE | TOGGLE] [WINDOW name/S]

Format: Parameter Values to enter SHOW displays invisible symbols. HIDE hides invisible symbols. TOGGLE toggles the display of invisible symbols on and off. WINDOW is the window name. (Default=current)

Example: displayinvisibles toggle

Command Format DOCUMENT, CHAPTER, WINDOW, PAGE, MASTERPAGE, MPG, STYLETAG & ARTICLE

#### <span id="page-32-0"></span>**1.52 displaytextlinks**

DISPLAYTEXTLINKS

Purpose: Changes the text routing links display status

Syntax: displaylinks <SHOW | HIDE | TOGGLE> [WINDOW name/S]

Format: Parameter Values to enter SHOW displays text links. HIDE hides text links. TOGGLE toggles the display of text links on and off. WINDOW is the window name. (Default=current)

Example: displaytextlinks toggle

Command Format DOCUMENT, CHAPTER, WINDOW, PAGE, MASTERPAGE, MPG, STYLETAG & ARTICLE

# <span id="page-32-1"></span>**1.53 displayoutlines**

DISPLAYOUTLINES

Purpose: Changes the frame and column outline display status.

Syntax: displayoutlines <SHOW | HIDE | TOGGLE> [WINDOW name/S]

Format: Parameter Values to enter SHOW displays the frame and column outlines. HIDE hides the frame and column outlines. TOGGLE toggles the outlines on and off. WINDOW is the window name. (Default=current)

Example: displayoutlines toggle

Command Format DOCUMENT, CHAPTER, WINDOW, PAGE, MASTERPAGE, MPG, STYLETAG & ARTICLE

#### <span id="page-33-0"></span>**1.54 displaypictures**

DISPLAYPICTURES

Purpose: Changes the picture display status.

Syntax: displaypictures <SHOW | HIDE | TOGGLE> [WINDOW name/S]

Format: Parameter Values to enter SHOW displays pictures. HIDE displays a placement box for pictures. TOGGLE toggles the display of pictures on and off. WINDOW is the window name. (Default=current)

Example: displaypictures hide

Command Format DOCUMENT, CHAPTER, WINDOW, PAGE, MASTERPAGE, MPG, STYLETAG & ARTICLE

#### <span id="page-33-1"></span>**1.55 displayruler**

DISPLAYRULER

Purpose: Changes the ruler display status.

Syntax: displayruler <SHOW | HIDE | TOGGLE> [OFFSET offsetx/I offsety/I] [ZERO zerox/D zeroy/D] [MSYS horzunits/S vertunits/S] [DIRECTION <LEFT | RIGHT> <UP | DOWN>] [WINDOW name/S]

Format: Parameter Values to enter SHOW displays the rulers. HIDE hides the rulers. TOGGLE toggles the rulers on and off. OFFSET is the ruler offset in pixels from the top left corner of the window. ZERO is the ruler zero point. MSYS is the measurement system units for the rulers. DIRECTION is the direction in which the rulers are measured. WINDOW is the window name. (Default=current)

Notes: Allowed strings for MSYS are: - INCHES - CENTIMETERS - MILLIMETERS - PICAS - POINTS - PRINTERPICAS - PRINTERPOINTS - CICEROS

- DIDOTPOINTS
- FEET
- $-$  METERS
- SAMEAS: sets to the same as the applicable measurement system.

Example: displayruler show offset 30 120 msys inches inches displayruler direction left up displayruler zero 1.5 4.25 Command Format DOCUMENT, CHAPTER, WINDOW, PAGE, MASTERPAGE, MPG, STYLETAG & ARTICLE

#### <span id="page-34-0"></span>**1.56 dissolvecompound**

DISSOLVECOMPOUND

Purpose: Dissolves a selected compound object.

Syntax: dissolvecompound [DOCUMENT name/S | WINDOW name/S | OBJECTID number/I]

Format: Parameter Values to enter DOCUMENT is the document name. (Default=current) WINDOW is the window name. (Default=current) OBJECTID is the number of the object to manipulate.

Example: dissolvecompound document 'project.doc'

Command Format Object ID numbers DOCUMENT, CHAPTER, WINDOW, PAGE, MASTERPAGE, MPG, STYLETAG & ARTICLE

#### <span id="page-34-1"></span>**1.57 dissolvedrawing**

DISSOLVEDRAWING

Purpose: Dissolves a selected drawing. Syntax: dissolvedrawing [DOCUMENT name/S | WINDOW name/S | OBJECTID number/I] Format: Parameter Values to enter DOCUMENT is the document name. (Default=current) WINDOW is the window name. (Default=current) OBJECTID is the number of the object to manipulate. Example: dissolvedrawing document 'project.doc' Command Format Object ID numbers DOCUMENT, CHAPTER, WINDOW, PAGE, MASTERPAGE, MPG, STYLETAG & ARTICLE

#### <span id="page-34-2"></span>**1.58 dissolveeps**

DISSOLVEEPS

Purpose: Separates an EPS object and its bitmap preview into two separate

objects. The bitmap preview will become a separate picture object and the EPS object will no longer have a preview. This command is only applicable to EPS objects with bitmap previews. Syntax: dissolveeps [DOCUMENT name/S | WINDOW name/S | OBJECTID number/I] Format: Parameter Values to enter DOCUMENT is the document name. WINDOW is the window name. OBJECTID is the number of the object. (Default=current) Example: dissolve object dissolve object document 'project.doc' Command Format Object ID numbers DOCUMENT, CHAPTER, WINDOW, PAGE, MASTERPAGE, MPG, STYLETAG & ARTICLE

# <span id="page-35-0"></span>**1.59 distribute**

```
DISTRIBUTE
```
Purpose: Distribute objects over an area.

```
Syntax: distribute [HORIZONTAL <LEFT | CENTER | RIGHT | GAP>
         [BOUNDINGBOX | SPACING space/D]]
         [VERTICAL <TOP | MIDDLE | BOTTOM | GAP>
         [BOUNDINGBOX | SPACING space/D]]
         [DOCUMENT name/S | WINDOW name/S | OBJECTID number/I]
```

```
Format: Parameter Values to enter
       HORIZONTAL is horizontal distribution.
       LEFT is left edge alignment.
       CENTER is center axis alignment.
       RIGHT is right edge alignment.
       GAP is gap alignment.
       VERTICAL is vertical distribution.
       TOP is top edge alignment.
       MIDDLE is middle axis alignment.
       BOTTOM is bottom edge alignment.
       BOUNDING BOX distributes objects in their bounding box. (Default)
        SPACE distributes objects with a set spacing.
       DOCUMENT is the document name. (Default=current)
       WINDOW is the window name. (Default=current)
       OBJECTID is the number of the object to manipulate.
```
Example: distribute horizontal left boundingbox

Command Format Object ID numbers DOCUMENT, CHAPTER, WINDOW, PAGE, MASTERPAGE, MPG, STYLETAG & ARTICLE

#### <span id="page-36-0"></span>**1.60 doarexxrequester**

#### DOAREXXREQUESTER

- Purpose: Displays an allocated requester.
- Syntax: doarexxrequester <reqhandle/I>
- Format: Parameter Values to enter reqhandle is the requester to display.
- Result: The handle of the exit gadget selected will be returned to the RESULT variable.
- Notes: This command displays a requester, but the requester and its gadgets must be allocated first.
- Warning: You should always unallocate your requester before exiting the script!
- Example: doarexxrequester TestRequester action=RESULT

See also

ADDAREXXLIST Adds an item to a list.

ALLOCAREXXLIST Allocates a list.

ADDAREXXGADGET Adds a gadget.

ALLOCAREXXREQUESTER Allocates a requester. FREEAREXXLIST Unallocates an arexx list. FREEAREXXREQUESTER Unallocates a requester. GETAREXXGADGET Gets the final status of a gadget. SETAREXXGADGET Sets a gadget.

Command Format

# <span id="page-36-1"></span>**1.61 drawbox**

DRAWBOX Purpose: Draws a new box. Syntax: drawbox <left/D top/D right/D bottom/D> [NORMAL | ROUND | SCALLOP | BEVEL | INSET] [CORNER radius/D | ECORNER radiusx/D radiusy/D] [ROTATE angle/A | SKEW slantangle/A twistangle/A | SLANT angle/A | TWIST angle/A] [ABOUT pointx/D pointy/D | ABOUTCENTER] [CONSTRAIN | FREE] [PRINT | NOPRINT] [INFRONT | INBACK]

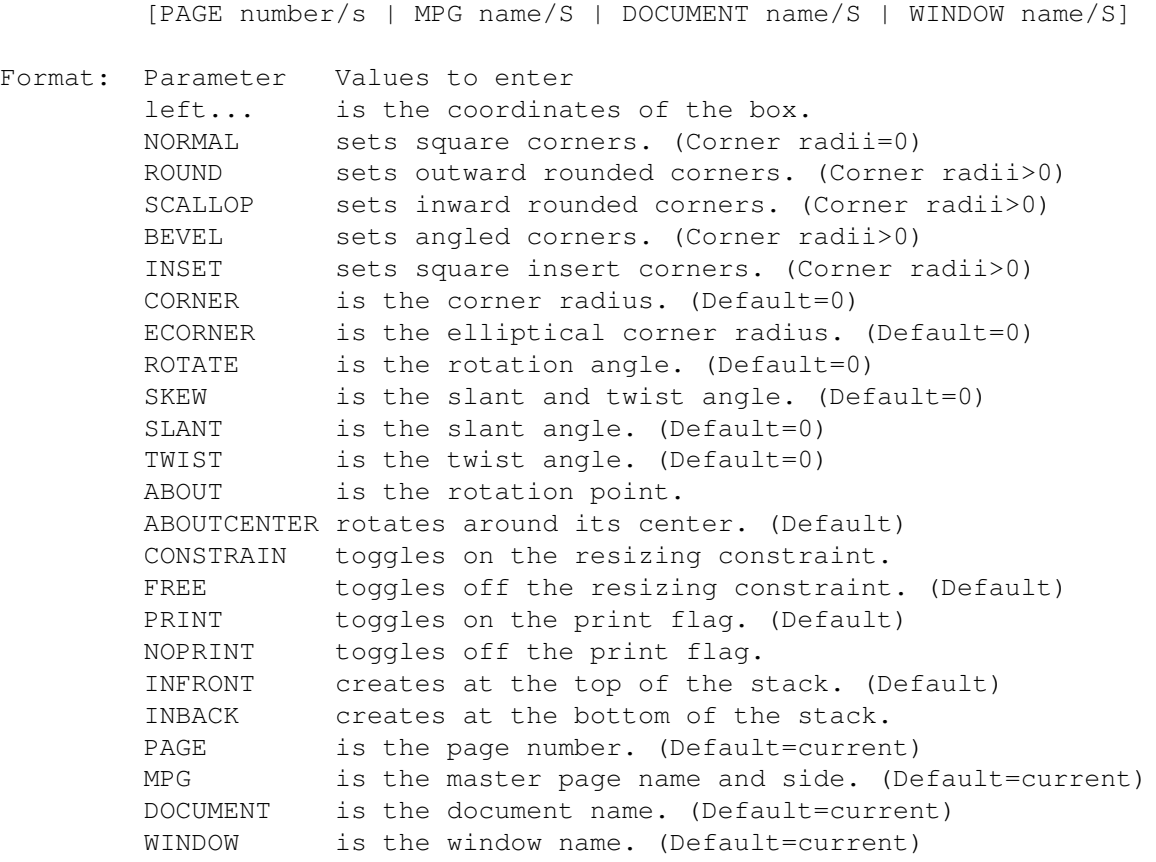

- Result: The identification number (handle) of the new object is returned to the RESULT variable.
- Example: drawbox 1.75 1.5 2.75 2.5 drawbox 3 3 6 6 inback page 'project.doc~8' drawbox 6 7 8 9 ecorner 0.1 0.2 skew 0 45

Command Format Object ID numbers DOCUMENT, CHAPTER, WINDOW, PAGE, MASTERPAGE, MPG, STYLETAG & ARTICLE

#### <span id="page-37-0"></span>**1.62 drawcolumn**

#### DRAWCOLUMN

Purpose: Draws a new text column frame with one or more columns in it.

- Syntax: drawcolumn <left/D top/D right/D bottom/D> [COLUMNS number/I] [GUTTER space/D] [ROTATE angle/A | SKEW slantangle/A twistangle/A | SLANT angle/A | TWIST angle/A] [ABOUT pointx/D pointy/D | ABOUTCENTER] [CONSTRAIN | FREE] [PRINT | NOPRINT] [INFRONT | INBACK] [PAGE number/s | MPG name/S | DOCUMENT name/S | WINDOW name/S]
- Format: Parameter Values to enter left... is the coordinates of the frame or frameless text object. COLUMNS is the number of columns in a text frame.

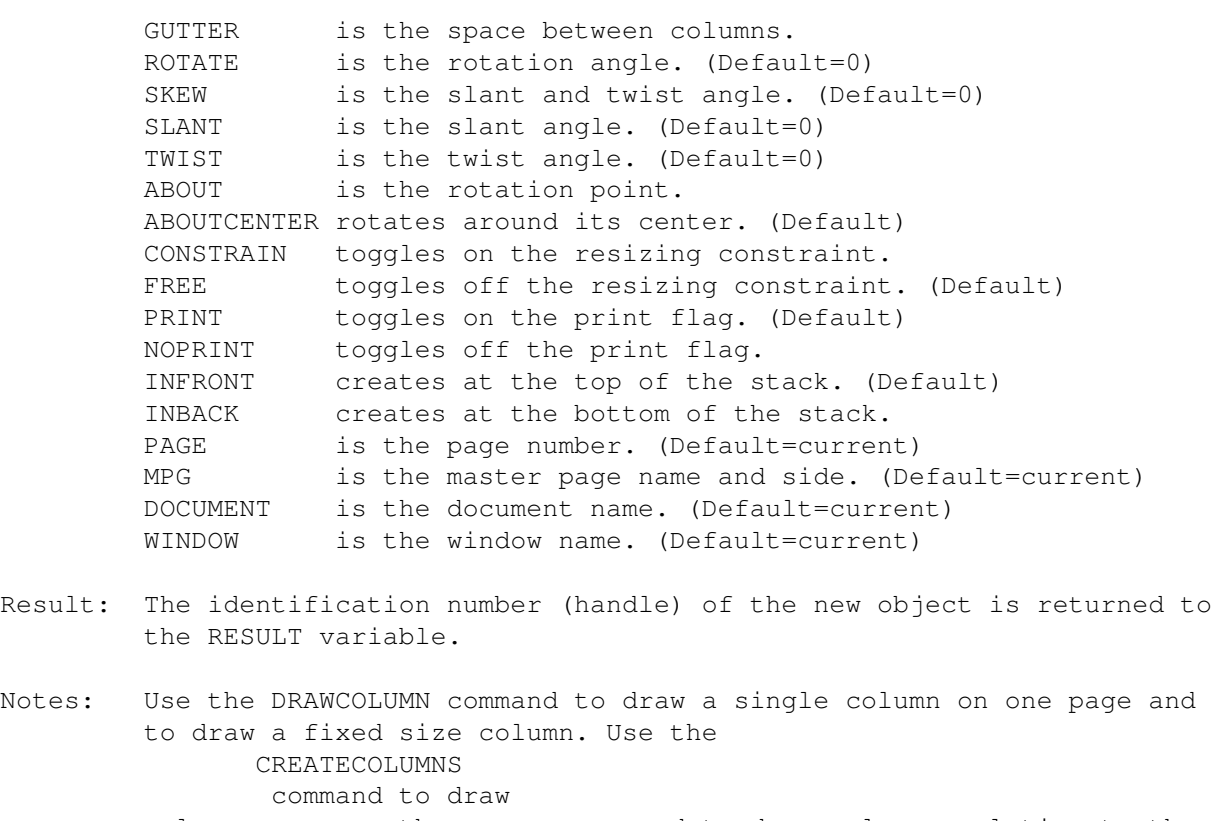

columns on more than one page, and to draw columns relative to the page size.

Example: drawcolumn 1 1 7.5 10 columns 2 gutter 0.25 drawcolumn 1 1 5 6 rotate 45 inback page 'project.doc~8'

Command Format Object ID numbers DOCUMENT, CHAPTER, WINDOW, PAGE, MASTERPAGE, MPG, STYLETAG & ARTICLE

#### <span id="page-38-0"></span>**1.63 drawellipse**

DRAWELLIPSE

Purpose: Draws a new ellipse.

Syntax: drawellipse <centerx/D centery/D radiusx/D radiusy/D> [PIE | ARC | ELLIPSE] [ANGLES startangle/A endangle/A] [ROTATE angle/A | SKEW slantangle/A twistangle/A | SLANT angle/A | TWIST angle/A] [ABOUT pointx/D pointy/D | ABOUTCENTER] [CONSTRAIN | FREE] [PRINT | NOPRINT] [INFRONT | INBACK] [PAGE number/s | MPG name/S | DOCUMENT name/S | WINDOW name/S]

Format: Parameter Values to enter center... is the coordinates of the center point. RADIUS... is the radius of the ellipse. PIE is a closed arc of an ellipse. ARC is an open arc of an ellipse ELLIPSE is a closed ellipse. (Default)

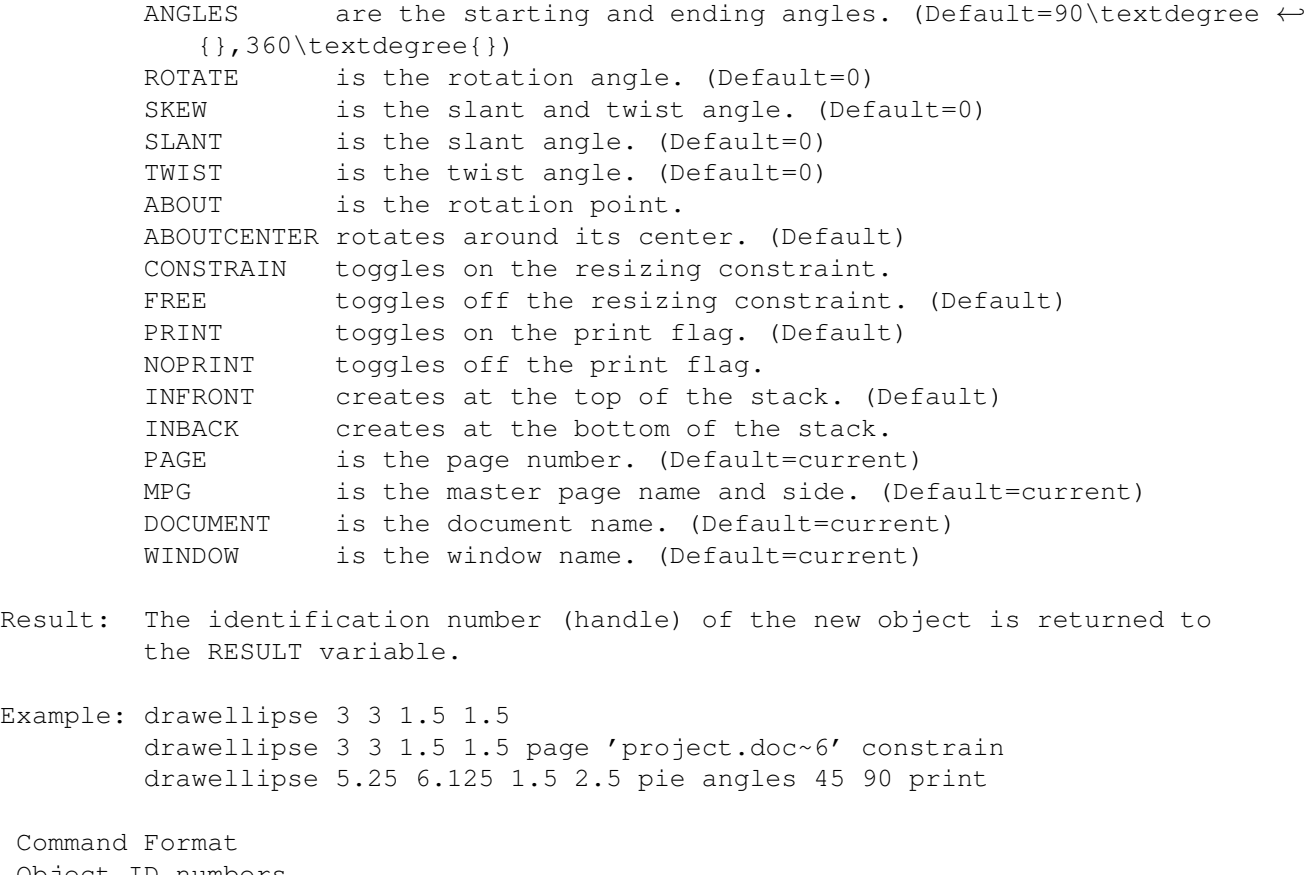

Object ID numbers DOCUMENT, CHAPTER, WINDOW, PAGE, MASTERPAGE, MPG, STYLETAG & ARTICLE

#### <span id="page-39-0"></span>**1.64 draweps**

DRAWEPS

Purpose: Places an Encapsulated PostScript illustration frame.

Syntax: draweps <left/D top/D right/D bottom/D> [CONTENTOFFSET offsetx/D offsety/D] [CONTENTSCALE scalex/P scaley/P] [ROTATE angle/A | SKEW slantangle/A twistangle/A | SLANT angle/A | TWIST angle/A] [ABOUT pointx/D pointy/D | ABOUTCENTER] [CONSTRAIN | FREE] [PRINT | NOPRINT] [INFRONT | INBACK] [FRAMELESS | FRAMED] [INTERNAL | EXTERNAL] [FILE filepath/F] [PAGE number/s | MPG name/S | DOCUMENT name/S | WINDOW name/S]

Format: Parameter Values to enter left... is the coordinates of the frame. CONTENTOFFSET is the offset in the frame. (Default= $0,0$ ) CONTENTSCALE is the scale of the object in the frame. (Default=100%) ROTATE is the rotation angle. (Default=0) SKEW is the slant and twist angle. (Default=0) SLANT is the slant angle. (Default=0) TWIST is the twist angle. (Default=0) ABOUT is the rotation point. ABOUTCENTER rotates around its center. (Default) CONSTRAIN toggles on the resizing constraint.

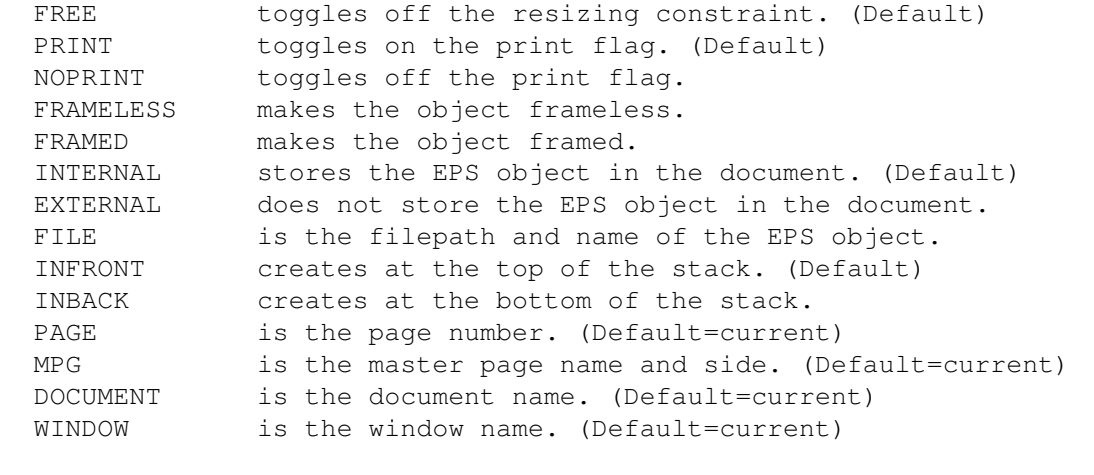

- Result: The identification number (handle) of the new object is returned to the RESULT variable.
- Example: draweps 1.75 1.5 2.75 2.5 draweps 3 3 6 6 offset -2 -2 contentscale 80 constrain draweps 2 2.5 3.125 5.625 page 'project.doc~6'

Command Format Object ID numbers DOCUMENT, CHAPTER, WINDOW, PAGE, MASTERPAGE, MPG, STYLETAG & ARTICLE

#### <span id="page-40-0"></span>**1.65 drawgrid**

DRAWGRID

Purpose: Draws a new grid object.

Syntax: drawgrid <pointx1/D pointy1/D pointx2/D pointy2/D | POINTS pointx1/D pointy1/D pointx2/D pointy2/D pointx3/D pointy3/D pointx4/D pointy4/D> [DIVISIONS numberx/I numbery/I] [ROTATE angle/A | SKEW slantangle/A twistangle/A | SLANT angle/A | TWIST angle/A] [ABOUT pointx/D pointy/D | ABOUTCENTER] [CONSTRAIN | FREE] [PRINT | NOPRINT] [INFRONT | INBACK] [PAGE number/s | MPG name/S | DOCUMENT name/S | WINDOW name/S]

Format: Parameter Values to enter pointx1... is the coordinates of a rectangular grid. POINTS is the coordinates of the vertices of a non-rectangular grid. (Numbered counterclockwise) DIVISIONS are the number of grid cells in each direction. (Default=4x4) ROTATE is the rotation angle. (Default=0) SKEW is the slant and twist angle. (Default=0) SLANT is the slant angle. (Default=0) TWIST is the twist angle. (Default=0) ABOUT is the rotation point. ABOUTCENTER rotates around its center. (Default) CONSTRAIN toggles on the resizing constraint. FREE toggles off the resizing constraint. (Default) PRINT toggles on the print flag. (Default)

NOPRINT toggles off the print flag. INFRONT creates at the top of the stack. (Default) INBACK creates at the bottom of the stack. PAGE is the page number. (Default=current) MPG is the master page name and side. (Default=current) DOCUMENT is the document name. (Default=current) WINDOW is the window name. (Default=current) Result: The identification number (handle) of the new object is returned to the RESULT variable. Example: drawgrid 2 2 6 6 divisions 5 10 drawgrid 2 2 6 6 divisions 5 10 constrain noprint drawgrid points 1 1 1 3 5 6 2 3 page 'project.doc~6' Command Format Object ID numbers

DOCUMENT, CHAPTER, WINDOW, PAGE, MASTERPAGE, MPG, STYLETAG & ARTICLE

#### <span id="page-41-0"></span>**1.66 drawline**

#### DRAWLINE

Purpose: Draws a new line.

Syntax: drawline <left/D top/D right/D bottom/D> [ROTATE angle/A | SKEW slantangle/A twistangle/A | SLANT angle/A | TWIST angle/A] [ABOUT pointx/D pointy/D | ABOUTCENTER] [CONSTRAIN | FREE] [PRINT | NOPRINT] [INFRONT | INBACK] [PAGE number/s | MPG name/S | DOCUMENT name/S | WINDOW name/S]

```
Format: Parameter Values to enter
        left... is the coordinates of the line.<br>ROTATE is the rotation angle. (Default
                  is the rotation angle. (Default=0)
        SKEW is the slant and twist angle. (Default=0)
        SLANT is the slant angle. (Default=0)
        TWIST is the twist angle. (Default=0)
        ABOUT is the rotation point.
        ABOUTCENTER rotates around its center. (Default)
        CONSTRAIN toggles on the resizing constraint.
        FREE toggles off the resizing constraint. (Default)
        PRINT toggles on the print flag. (Default)
        NOPRINT toggles off the print flag.
        INFRONT creates at the top of the stack. (Default)
        INBACK creates at the bottom of the stack.
        PAGE is the page number. (Default=current)
        MPG is the master page name and side. (Default=current)
        DOCUMENT is the document name. (Default=current)
        WINDOW is the window name. (Default=current)
```
- Result: The identification number (handle) of the new object is returned to the RESULT variable.
- Example: drawline 1 1 5 5 drawline 2 1.25 8.5 11 page 'project.doc~6' noprint

Command Format Object ID numbers DOCUMENT, CHAPTER, WINDOW, PAGE, MASTERPAGE, MPG, STYLETAG & ARTICLE

#### <span id="page-42-0"></span>**1.67 drawpicture**

DRAWPICTURE

Purpose: Places a picture frame.

- Syntax: drawpicture <left/D top/D right/D bottom/D> [CONTENTOFFSET offsetx/D offsety/D] [CONTENTSCALE scalex/P scaley/P] [ROTATE angle/A | SKEW slantangle/A twistangle/A | SLANT angle/A | TWIST angle/A] [ABOUT pointx/D pointy/D | ABOUTCENTER] [CONSTRAIN | FREE] [PRINT | NOPRINT] [INFRONT | INBACK] [DPI xdpi/I ydpi/I] [FRAMELESS | FRAMED] [INTERNAL | EXTERNAL] [FILE filepath/F] [PAGE number/s | MPG name/S | DOCUMENT name/S | WINDOW name/S]
- Format: Parameter Values to enter left... is the coordinates of the frame. CONTENTOFFSET is the offset in the frame. (Default=0,0) CONTENTSCALE is the scale of the object in the frame. (Default=100%) ROTATE is the rotation angle. (Default=0) SKEW is the slant and twist angle. (Default=0) SLANT is the slant angle. (Default=0) TWIST is the twist angle. (Default=0) ABOUT is the rotation point. ABOUTCENTER rotates around its center. (Default) CONSTRAIN toggles on the resizing constraint. FREE toggles off the resizing constraint. (Default) PRINT toggles on the print flag. (Default) NOPRINT toggles off the print flag. FRAMELESS makes the object frameless. FRAMED makes the object framed. INTERNAL stores the picture in the document. (Default) EXTERNAL does not store the picture in the document. FILE is the filepath and name of the picture. DPI is the resolution of the picture. (Default=72x72) INFRONT creates at the top of the stack. (Default) INBACK creates at the bottom of the stack. PAGE is the page number. (Default=current) MPG is the master page name and side. (Default=current) DOCUMENT is the document name. (Default=current) WINDOW is the window name. (Default=current)
- Result: The identification number (handle) of the new object is returned to the RESULT variable.

Example: drawpicture 0.5 0.5 2.5 3 dpi 150 150 external

Command Format Object ID numbers DOCUMENT, CHAPTER, WINDOW, PAGE, MASTERPAGE, MPG, STYLETAG & ARTICLE

#### <span id="page-43-0"></span>**1.68 drawpolygon**

DRAWPOLYGON

Purpose: Draws a new regular polygon.

- Syntax: drawpolygon <centerx/D centery/D radiusx/D radiusy/D> [SIDES number/I] [OFFSETANGLE angle/A] [DEFLECTION amount/P] [ANGLEDEFLECTION amount/P] [NORMAL | STAR | PUFFY | SCALLOP | WAVY] [ROTATE angle/A | SKEW slantangle/A twistangle/a | SLANT angle/A | TWIST angle/A] [ABOUT pointx/D pointy/D | ABOUTCENTER] [CONSTRAIN | FREE] [PRINT | NOPRINT] [INFRONT | INBACK] [PAGE number/s | MPG name/S | DOCUMENT name/S | WINDOW name/S]
- Format: Parameter Values to enter center... is the coordinates of the center point. RADIUS... is the radius of the polygon. SIDES is the number of sides. (Default=5) (>2) OFFSETANGLE is pre-rotation angle. (Default=0\textdegree{}) DEFLECTION is the alternate point radius. (Default=40%) ANGLEDEFLECTION is the alternate point angle. (Default=0%) NORMAL sets straight sides. (Default) STAR sets straight sides with with alternate points. PUFFY sets outward curved sides with alternate points. SCALLOP sets inward curved sides with alternate points. WAVY sets alternating in/outward curved sides with alternate points. ROTATE is the rotation angle. (Default=0) SKEW is the slant and twist angle. (Default=0) SLANT is the slant angle. (Default=0) TWIST is the twist angle. (Default=0) ABOUT is the rotation point. ABOUTCENTER rotates around its center. (Default) CONSTRAIN toggles on the resizing constraint. FREE toggles off the resizing constraint. (Default) PRINT toggles on the print flag. (Default) NOPRINT toggles off the print flag. INFRONT creates at the top of the stack. (Default) INBACK creates at the bottom of the stack. PAGE is the page number. (Default=current) MPG is the master page name and side. (Default=current) DOCUMENT is the document name. (Default=current) WINDOW is the window name. (Default=current)
- Result: The identification number (handle) of the new object is returned to the RESULT variable.

Example: drawpolygon 0.3 1.8 1.25 1.5 sides 8 puffy

Object ID numbers Command Format DOCUMENT, CHAPTER, WINDOW, PAGE, MASTERPAGE, MPG, STYLETAG & ARTICLE

# <span id="page-44-0"></span>**1.69 drawtextobj**

DRAWTEXTOBJ

Purpose: Starts a new frameless text object.

- Syntax: drawtextobj <left/D top/D> [ROTATE angle/A | SKEW slantangle/A twistangle/A | SLANT angle/A | TWIST angle/A] [ABOUT pointx/D pointy/D | ABOUTCENTER] [CONSTRAIN | FREE] [PRINT | NOPRINT] [INFRONT | INBACK] [PAGE number/s | MPG name/S | DOCUMENT name/S | WINDOW name/S]
- Format: Parameter Values to enter left/top is the top left corner of the frameless text object. ROTATE is the rotation angle. (Default=0) SKEW is the slant and twist angle. (Default=0) SLANT is the slant angle. (Default=0) TWIST is the twist angle. (Default=0) ABOUT is the rotation point. ABOUTCENTER rotates around its center. (Default) CONSTRAIN toggles on the resizing constraint. FREE toggles off the resizing constraint. (Default) PRINT toggles on the print flag. (Default) NOPRINT toggles off the print flag. INFRONT creates at the top of the stack. (Default) INBACK creates at the bottom of the stack. PAGE is the page number. (Default=current) MPG is the master page name and side. (Default=current) DOCUMENT is the document name. (Default=current) WINDOW is the window name. (Default=current)
- Result: The identification number (handle) of the new object is returned to the RESULT variable.

Example: drawtextobj 1 1 drawtextobj 1 1 rotate 45 inback page 'project.doc~8'

Command Format Object ID numbers DOCUMENT, CHAPTER, WINDOW, PAGE, MASTERPAGE, MPG, STYLETAG & ARTICLE

# <span id="page-44-1"></span>**1.70 duplicate**

DUPLICATE Purpose: Duplicates the selected object(s) once with a small offset. Syntax: duplicate [OFFSET offsetx/D offsety/D] [DOCUMENT name/S | WINDOW name/S | OBJECTID number/I] Format: Parameter Values to enter OFFSET overrides the default duplicate offsets. DOCUMENT is the document name. (Default=current) WINDOW is the window name. (Default=current)

OBJECTID is the number of the object to manipulate.

Example: duplicate offset 1.125 -2.5 duplicate document 'project.doc'

See also SETDUPLICATEDEFAULTS.

Command Format Object ID numbers DOCUMENT, CHAPTER, WINDOW, PAGE, MASTERPAGE, MPG, STYLETAG & ARTICLE